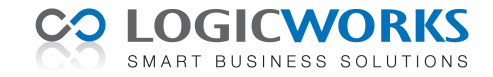

# **Release Notes voor Logicworks CRM 6**

13 december 2010

Dit document geeft een samenvatting van de belangrijkste wijzigingen en verbeteringen in Logicworks CRM versie 6. Voor aanvullende informatie over onze producten en diensten kunt u terecht op onze website <http://www.logicworks.nl/crm>

## **Gewijzigde onderdelen**

- Logicworks CRM
- Logicworks CRM Jobserver
- Logicworks CRM Jobserver Manager
- Logicworks CRM Outlook synchronisatie
- Logicworks CRM Handleiding
- Remote Support cliënt
- Outlook integratie component**(1)**
- **(1)** Het component (lwcrmolsync.dll) is bij de installatie van Logicworks CRM op de werkstations geïnstalleerd en maakt geen onderdeel uit van de standaard Logicworks CRM update. Het component wordt gebruikt bij het verzenden van e-mailberichten vanuit Logicworks CRM en de Outlook synchronisatie. U kunt deze update desgewenst separaat downloaden en installeren op de werkstations.

## **Standaard Editie**

Enkele functies welke tot nu toe alleen beschikbaar waren vanaf de Professional Editie zijn nu ook toegevoegd aan de Standaard Editie van Logicworks CRM.

- **Tabelimport**. De tabelimport-functie is nu ook beschikbaar in de Standaard Editie. Hiermee is het mogelijk gegevens te importeren uit diverse bestandsformaten (XML, CSV, Excel) en databases (SQL Server, MySQL en MSAccess).
- **Grafische analyses**. In de Query Builder kan nu ook de uitvoeroptie 'Grafiek' worden geselecteerd, zodat het nu ook in de Standaard Editie mogelijk is een grafische analyse te maken.

# **Professional Editie**

In de Professional Editie zijn nu ook enkele functies beschikbaar, welke voorheen alleen toegankelijk waren in de Enterprise Editie van Logicworks CRM.

- **Bulkupdate**. De bulkupdate functie maakt het mogelijk met één handeling de waarde van een veld in de geselecteerde records te wijzigen.
- **Prullenbak**. Verwijderde regels worden niet meer direct verwijderd, maar eerst verplaatst naar de prullenbak. Vanuit de prullenbak kunnen verwijderde gegevens desgewenst weer worden teruggezet of definitief verwijderd.

## **Enterprise Editie**

Een aantal nieuwe functies zijn toegevoegd aan de Enterprise Editie van Logicworks CRM.

- **Prullenbak**. Verwijderde regels worden niet meer direct verwijderd, maar eerst verplaatst naar de prullenbak. Vanuit de prullenbak kunnen verwijderde gegevens desgewenst weer worden teruggezet of definitief verwijderd.
- **Workflow**. Ten behoeve van het automatiseren van standaard (werk)processen kunnen in Logicworks CRM workflowregels, bestaande uit één of meerdere workflowacties, worden gedefinieerd. Workflowregels worden geïnitieerd tijdens het aanmaken van een nieuw record, bij het wijzigen of verwijderen van een bestaand record. Om gebruik te kunnen maken van alle mogelijkheden van de nieuwe Workflow functionaliteit dient de Logicworks CRM Jobserver module te zijn geactiveerd.
- **Jobserver Manager**. Deze nieuwe tool kan worden gebruikt om de Logicworks CRM Jobserver te starten en stoppen wanneer deze als Windows service wordt uitgevoerd. In de elektronische handleiding wordt beschreven hoe de Jobserver Windows Service kan worden geïnstalleerd.

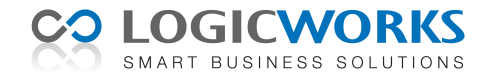

# **Verbeteringen**

In deze nieuwe release zijn een groot aantal verbeteringen doorgevoerd. De meest in het oog springende verbeteringen worden, onderverdeeld naar module, in deze Release Notes kort toegelicht

### *Relatiebeheer*

- **Campagnes**. Aan het detailvenster van de bedrijven is een nieuw tabblad Campagnes toegevoegd, waarin alle campagnes worden getoond waar contactpersonen van het bedrijf aan hebben deelgenomen. Dit tabblad wordt na de update niet automatisch weergegeven, maar kan via de Object Designer worden geactiveerd.
- **Relaties**. Via het nieuwe tabblad Relaties in het Leads detailvenster kan nu ook de relatie tussen een lead en bedrijven en/of contactpersonen worden vastgelegd.
- Routeplanner. De routeplanner kan nu direct vanuit het menu Acties in het detailvenster van de contactpersonen, bedrijven en leads worden gestart. Hierbij wordt het voorkeuradres als eindbestemming gebruikt. Het is dus niet meer noodzakelijk eerst het adres-venster te openen om de routeplanner te starten.
- **Ontdubbelen**. Het ontdubbelen van relaties kan bij een groot aantal relaties een tijdrovende actie zijn. Het is daarom mogelijk gemaakt het ontdubbelen van bedrijven of contactpersonen te onderbreken.
- Postcodecheck. Ook aan het onderdeel Leads is het veld Postcodecheck (contacts.wsnlpostcodecheck) toegevoegd, zodat door het invoeren van de postcode + huisnummer automatisch het complete adres wordt ingevuld. Dit veld wordt niet standaard opgenomen in het Lead-venster. Maar met behulp van de Object Designer kan dit veld eenvoudig op de gewenste positie in het Lead-detailvenster worden geplaatst.
- **Verwijderen records**. Niet alle Logicworks CRM gebruikers maken gebruik van de mogelijkheid om een 'Eigenaar' toe te wijzen aan een relatie. Een eigenaar is veelal de accountmanager of relatiebeheerder van een relatie. Een *gewone* gebruiker mag echter alleen eigen relaties verwijderen, zodat het vaak lastig was een relatie te verwijderen zonder tussenkomst van een gebruiker met beheerders-rechten. Als in de nieuwe release een relatie geen eigenaar heeft, dan is het iedere gebruiker toegestaan deze relatie te verwijderen.

### *Zoekfunctie*

- **Selectiefilters wijzigen**. Gebruikers met beheerders-rechten mogen nu ook selectiefilters van andere gebruikers wijzigen. Dit vereenvoudigt de beheertaken van de applicatiebeheerder.
- **Extra selectiefilter condities**. Aan de selectiefilters zijn drie extra selectiecondities 'Is niet actieve gebruiker', 'Verstreken sinds' en 'Verstrijkt over' toegevoegd. Met de laatste twee condities wordt het eenvoudiger selecties te maken op vervaldatums en Workflow wachtcondities te definiëren. Als periode kan hierbij worden gekozen uit uur, dag, week en maand.
- **Selectiefilters toepassen**. Bij zelf gedefinieerde lijstweergaven werden toegepaste selectiefilters niet bewaard, waardoor deze bij het openen van deze lijstweergaven iedere keer opnieuw moesten worden geselecteerd.

### *Agenda*

- **Agenda weergave**. De laatst geselecteerde agenda weergave (Taken, Dag, Week, Maand) wordt nu ook opgeslagen, zodat deze weergave ook bij het opnieuw opstarten van de Logicworks CRM automatisch wordt getoond in de agenda.
- **Activiteiten status 'Geannuleerd'**. Om onderscheidt te kunnen maken tussen afgeronde en geannuleerde activiteiten is een nieuwe status 'Geannuleerd' toegevoegd. Bij een eventuele Microsoft Outlook synchronisatie zal deze status in Outlook echter als 'Voltooid' worden weergegeven, aangezien de statuswaarde 'Geannuleerd' niet bestaat in Outlook.

#### *Facturen*

- **Contactpersoon-tabblad Facturen**. Logicworks CRM gebruikers welke voornamelijk zaken doen met particulieren kunnen via de Object Designer nu het tabblad Facturen in het Contactpersoon-venster activeren. In dit tabblad worden vervolgens de facturen getoond van de desbetreffende contactpersoon.
- **Factuur-tabblad Bijlagen**. Indien gewenst kunnen nu via het tabblad Bijlagen elektronische documenten aan een factuur worden gekoppeld.
- Betalingen registreren. Voor klanten die met Logicworks CRM tevens het debiteurenbeheer voeren, is een nieuwe menuoptie 'Betaling registeren' toegevoegd. Hiermee kunnen (deel)betalingen worden geregistreerd, welke automatisch als activiteit worden geregistreerd bij de factuur.

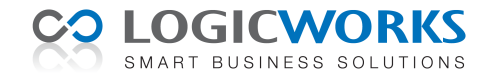

### *Mailintegratie*

- **LDAP conversie**. Bij het importeren van mailberichten vanuit de Exchange Server werden LDAP e-mailadressen niet herkend als geldig e-mailadres. Deze mailberichten konden dan niet aan alle relevante gebruikers worden gerelateerd. Vanaf versie 6 wordt een LDAP-adres correct omgezet naar het correcte SMTP-mailadres van de afzender en/of geadresseerde.
- **E-mailadres wijzigen tijdens samenvoegen**. Bij de voorbereiding van het samenvoegen (*Mailmerge*) kan het voorkomen dat Logicworks CRM een ongeldig e-mailadres constateert bij één of meer geselecteerde contactpersonen. In deze gevallen kan nu via het tabblad Verifiëren het Contactpersoon-venster met een dubbelklik van de muis worden geopend, zodat het foutieve e-mailadres kan worden aangepast. Na het sluiten van het Contactpersoon-venster kan het samenvoegen worden vervolgd.
- **E-mailbijlage indicatie**. Bij het afdrukken van een mailbericht worden onderaan de mail de eventuele bijlagen opgesomd.
- **Kopiëren/plakken in e-mailbericht**. Het kopiëren en plakken van opgemaakte tekstblokken uit bijvoorbeeld Microsoft Word in een e-mailbericht in Logicworks CRM kon ertoe leiden dat het verzonden e-mailbericht er uiteindelijk anders uitzag in Microsoft Outlook. Door het verwijderen van ongedefinieerde opmaak tijdens het plakken van tekstblokken is dit probleem verholpen.

#### *Integratie*

- **Tabelexport**. Voordat tijdens de tabelexport een bestaand bestand wordt overschreven wordt de gebruiker nu eerst om een bevestiging gevraagd.
- **FTP Transfermode**. Bij het uitwisselen van bestanden via een FTP Server kan worden gekozen uit *ASCII* of *Binary* Transfermode.

### *Customization*

- **Callout PostTableExport**. Deze nieuwe callout wordt aangeroepen na het succesvol uitvoeren van een tabelexport. Hierdoor is het bijvoorbeeld mogelijk na de export nog aanvullende bewerkingen uit te voeren op het exportbestand.
- **Callout PostMailMerge**. Deze callout wordt aangeroepen na het succesvol verzenden van een e-mailbericht of afdrukken van een Word document tijdens een samenvoeg/Mailmerge-actie.
- **Tabvolgorde aanpassen**. De <Ctrl>-toets+muisklik combinatie kan worden gebruikt in de Form Designer. Hiermee wordt het aanpassen van de tab-volgorde van de invoerelementen in de Form Designer sterk vereenvoudigd.

#### *Jobserver*

- **Databaseconnectie**. Als de Logicworks CRM Jobserver door een netwerkstoring de verbinding met de database verliest, dan wordt nu gedurende 1 uur getracht deze verbinding weer te herstellen. Hierna wordt de Jobserver alsnog gestopt en indien mogelijk een e-mailbericht naar de applicatiebeheerder verzonden.
- **Windows Service**. In de elektronische handleiding van Logicworks CRM wordt stapsgewijs aangegeven hoe de Logicworks CRM Jobserver als een Windows service kan worden geïnstalleerd. Dit is vooral van belang voor organisaties waar de Jobserver niet als Windows applicatie kan worden uitgevoerd op de server.
- **Jobserver i.c.m. externe applicaties**. Een externe applicatie kan als onderdeel van een Job worden gestart, waarbij de Jobserver wacht totdat de externe applicatie gereed is. Als de externe applicatie door een fout echter niet wordt afgesloten, dan kan de Jobserver hierdoor blijven *hangen*. Omdat dit een onwenselijke situatie is zal de Jobserver nu na maximaal 30 minuten alsnog doorgaan met de job, ongeacht of de externe applicatie nog actief is.

#### *Sjablonen*

- **Crystal Reports sjablonen**. Steeds meer correspondentie zoals offertes, facturen, herinneringen, contracten, etc. wordt als elektronisch PDF-document per e-mail verzonden. Om hieraan tegemoet te komen is het mogelijk gemaakt bij Crystal Reports sjablonen aan te geven dat deze niet moeten worden afgedrukt, maar moeten worden verzonden per e-mail. Middels aanvullende mailcriteria kan worden aangegeven in welke situaties het rapport toch gewoon moet worden afgedrukt.

#### *Algemeen*

- **Regels verplaatsen**. In de Verkoopkansen, Verkooporders, Projecten, Facturen en Workflowregels komt het nogal eens voor dat regels op een later tijdstip worden toegevoegd. Hierdoor kan het gebeuren dat de regels in een onlogische volgorde komen te staan. Daarom kan de gebruiker regels van deze entiteiten nu met behulp van het snelmenu (rechtermuisklik) omhoog en omlaag verplaatsen, zodat de regels een meer logische opbouw krijgen.
- **Opstartparameter '/database'**. Deze nieuwe parameter kan worden gebruikt wanneer diverse werkmaatschappijen van dezelfde Logicworks CRM installatie gebruik willen maken, maar ieder een eigen werkmaatschappij-specifieke database gebruiken. Door deze parameter, inclusief database ID's, mee te geven in een snelkoppeling op te nemen kunnen gebruikers alleen de opgegeven databases benaderen.

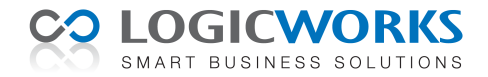

- **Knoppenbalk uitgebreid**. Er zijn een aantal extra snelkoppelingen toegevoegd aan de knoppenbalk van het hoofdvenster, waardoor het aanmaken van een nieuwe Lead, Bedrijf, Incident, e.a. met 1 muisklik kan worden gestart.
- **Objectinstellingen**. In de vorige versies van Logicworks CRM konden diverse instellingen alleen via de Setup of met VBScript worden geactiveerd. Dit bleek voor veel gebruikers echter te ingewikkeld. Er is dan ook gezocht naar een alternatieve manier om deze algemene instellingen aan te passen. Vanaf versie 6 kan de gebruiker daarom op eenvoudige wijze via de Object Designer de relevante objectinstellingen instellen. Veel instellingen, welke via VBScript of handmatig via de database ingesteld moesten worden, zijn nu aanpasbaar via het Object Designer tabblad: Instellingen.
- *Klanten die deze instellingen al gebruiken, dienen deze te controleren en zo nodig in overeenstemming te brengen met de gewenste instellingen.*

## **Bugfixes**

Naar aanleiding van klantmeldingen zijn in release 6 een aantal problemen opgelost.

- **Vertaling 'Lead' in selectiefilter**. Bij het definiëren van selectiefilters werd de entiteit 'Contactpersoon' bij enkele klanten ten onrechte vertaald als 'Lead'.
- **Ingevoegde mail afbeeldingen**. Als mailberichten werden ingelezen met ingevoegde afbeeldingen, dan werden deze veelal niet als afbeelding herkend en als mailbijlage geïmporteerd.
- **Doelpersonen verwijderen**. Een gebruiker zonder verwijderrechten in het onderdeel Campagnes kon -ten onterechte- ook geen doelpersonen verwijderen uit campagnes.
- **Detailvenster weergave**. De opstartlocatie van de detailvensters kon buiten het bereik van het beeldscherm vallen als een gebruiker met twee beeldschermen, tijdelijk op een werkstation met 1 beeldscherm werkte. Hierdoor was het detailvenster niet zichtbaar voor deze gebruiker.
- **Snelzoeken**. Als een datum-veld was opgenomen als gewenste zoekkolom in de snelzoek-functie, dan resulteerde dit bij gebruik van Microsoft SQL Server soms in een foutmelding.
- **Crystal Reports**. Werd een Ja/Nee-veld als selectiecriterium opgegeven bij een Crystal Reports sjabloon, dan bleek de gebruiker toch niet op dit veld te kunnen selecteren bij het afdrukken van het rapport.
- **IMAP e-mailaccounts**. Als Logicworks CRM verbinding maakte met een Outlook e-mailaccount welke was gekoppeld aan een IMAP mailserver, dan kon het afsluiten van Logicworks CRM meerdere minuten duren.
- **Fout bij grafiekweergave**. Als zich tijdens het opbouwen van een grafische weergave een fout voordeed, dan werd het foutnummer en de melding niet vastgelegd in het foutenlogboek. Hierdoor was het achterhalen van de fout in de grafiekopbouw zeer tijdsintensief.
- **Mailbijlagen**. Een uitzonderlijk lange bestandsnaam van een mailbijlage kon bij het importeren van het mailbericht een foutmelding genereren, waarna de bijlage niet werd geïmporteerd. Dit probleem is verholpen bij Logicworks CRM implementaties waar gebruik gemaakt wordt van SQL Server (Express) of MySQL.
- **Tabelexport**. Het bleek onder bepaalde omstandigheden mogelijk een tabelexport te definiëren zonder de betreffende entiteit te selecteren. Dit resulteerde in een foutmelding bij het opslaan van de tabelexport-definitie.
- **Invoegknop MS Word**. Bij enkele klanten kwam het voor dat Word zeer langzaam opstartte, zodat vanuit Logicworks CRM al met Word werd gecommuniceerd terwijl de invoegtoepassing nog niet was geladen. Hierop meldde Logicworks CRM ten onrechte dat de invoegtoepassing niet correct was geïnstalleerd.
- **GROUP BY lijstweergaven**. Was in een zelf gedefinieerde lijstweergave een groepering (GROUP BY) toegepast, dan bleek het niet mogelijk vanuit deze lijstweergaven gegevens via het opgegeven detailvenster te wijzigen.